# Cvičení 7

# **Fuzzy množiny**

membership funkce:

zeromf(), triangmf(), trapezmf(), sshapemf(), sigmamf(), gaussmf(), onemf(), bellmf()

Funkce jsou jen přímou implementací definice těchto membership funkcí.

```
% Univerzum
z = 0:100;% Membership funkce
uA = zeromf(z);uB = \text{onemf}(z);
UC = triangle(7, 20, 50, 60);uD = trapezmf(z,50,60,70,90);
uE = sshapemf(z,20,50);uF =sigmamf(z, 20, 50);
uG = gaussmf(z, 20, 50, 10);
uH = bellmf(z, 20, 50);figure, 
subplot(4,2,1), plot( uA, 'b');ylim([0 1])
title('Zero MF')
subplot(4,2,2), plot(UB, 'b');ylim([0 1])title('One MF')
subplot(4,2,3), plot(uc,'b');ylim([0 1])
title('Triangle MF')
subplot(4,2,4), plot(UD, 'b');ylim([0 1])title('Trapez MF')
subplot(4,2,5), plot(UE, 'b');
ylim([0 1])
title('S-shape MF')
subplot(4,2,6), plot(uf, 'b');
ylim([0 1])title('Sigma MF')
subplot(4,2,7), plot( uG, 'b');
ylim([0 1])title('Gaussian MF')
subplot(4,2,8), plot(uH, 'b');
ylim([0 1])title('Bell MF')
```
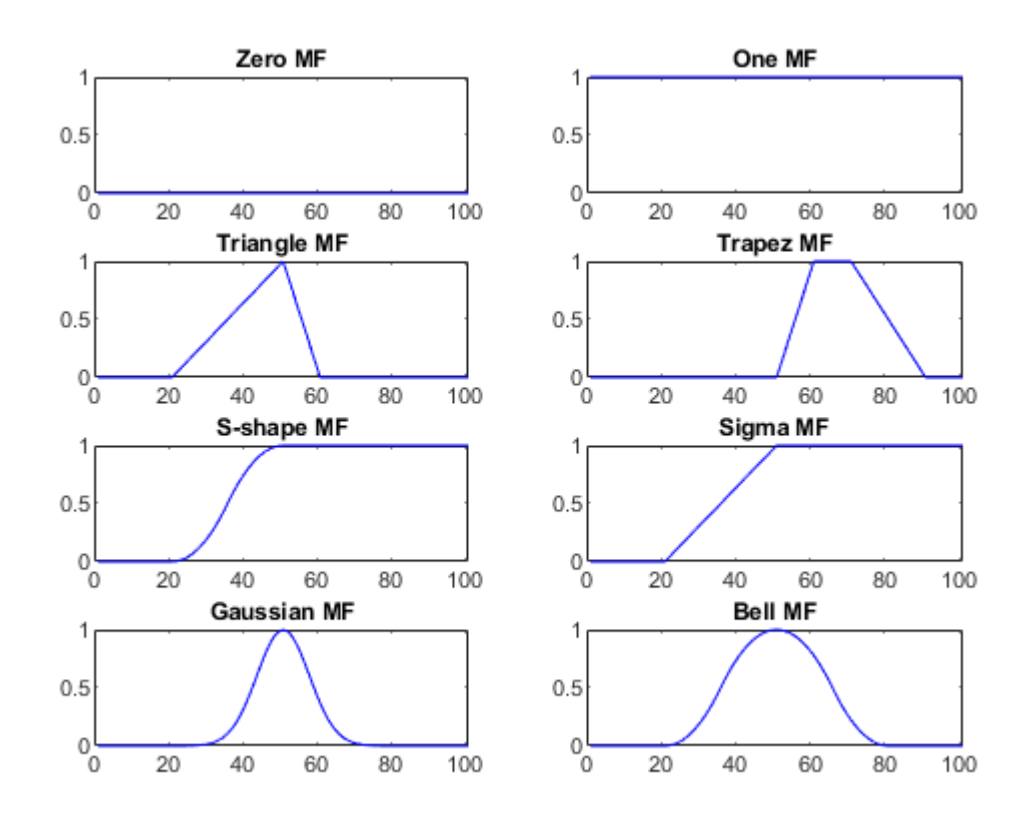

## **Operace**

### **Komplement**

figure, hold on

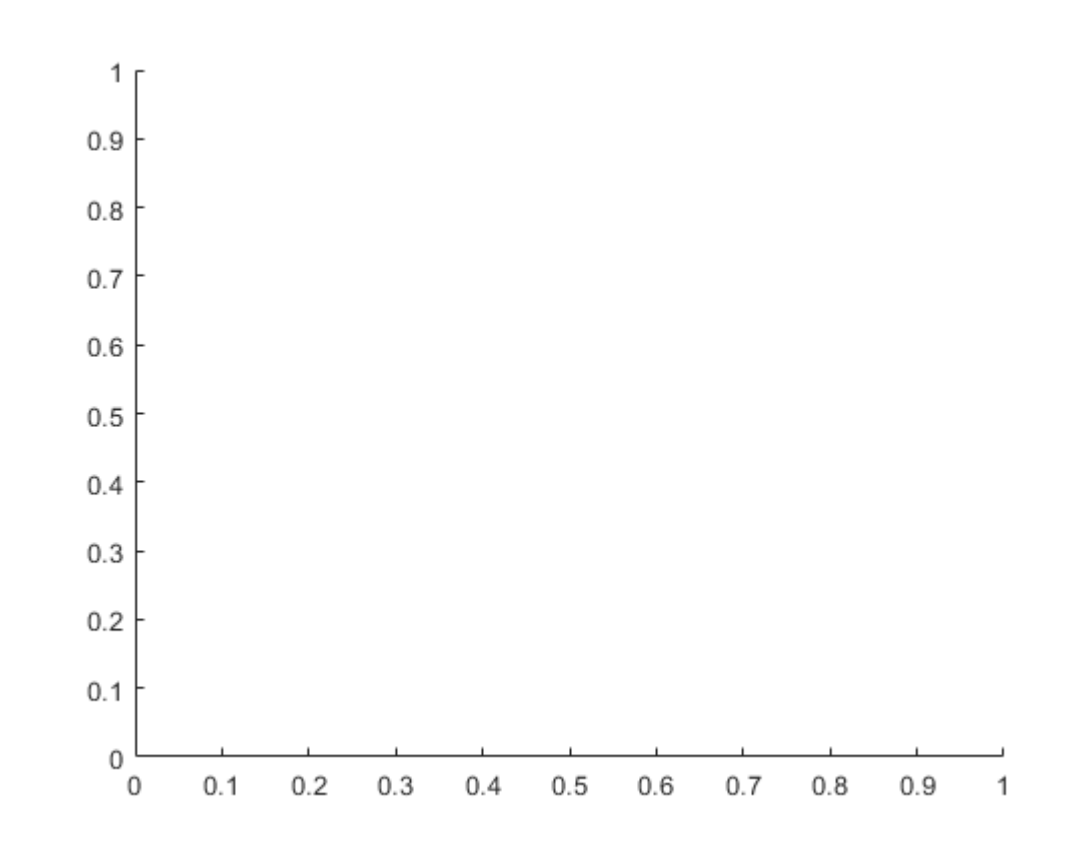

plot(uD, 'k--');

```
Unrecognized function or variable 'uD'.
```
 $p = plot(1-uD, 'r');$  $p.LineWidth = 2;$ 

#### **Spojení**

```
figure,
plot(uC,'k--');
hold on
plot(uD,'k--');
p = plot(max(uC, uD), 'r');p.LineWidth = 2;
```
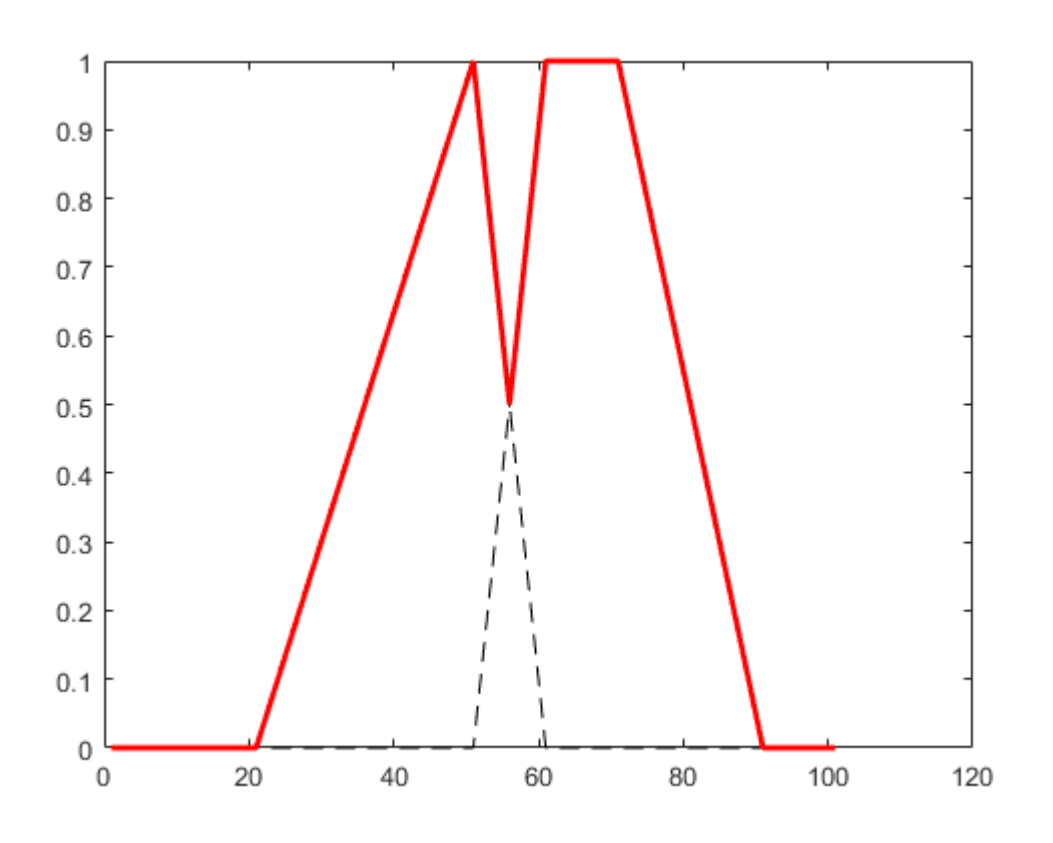

### **Průnik**

```
figure,
plot(uC,'k--');
hold on
plot(uD,'k--');
p = plot(min(uC, uD), 'r');
p.LineWidth = 2;
```
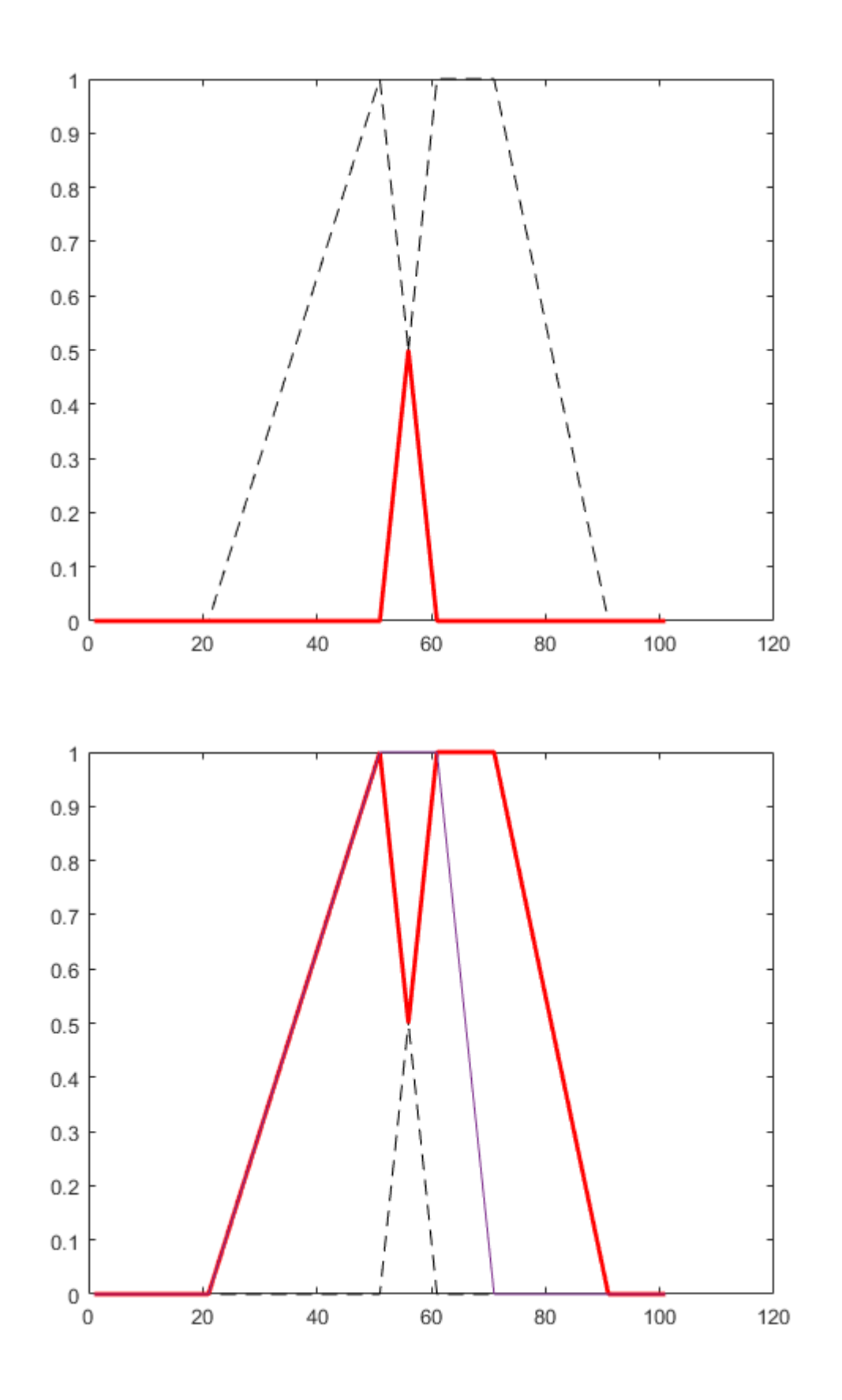

**Fuzzy systémy**

Motivace: Předpokládejme, že máme systém, který měří (vyhodnocuje stav) motoru napájecí stanice. Stav se vyhodnocuje jako množství vibrací, které produkuje.

Z ... průměrná frekvence vibrací

(3 rozsahy frekvencí: - nízká - střední - vysoká)

Řekneme, že motor pracuje normálně, pokud jsou vibrace v nízkém rozsahu, částečně, pokud jsou vibrace ve středním rozsahu, špatně (je blízko selhání), pokud jsou vibrace ve vysokém rozsahu.

Tyto pojmy budeme fuzzyfikovat - ze slovního popisu (linguistic variable) uděláme pravidla

Naše vědění (knowledge) převedeme na if-then pravidla

```
nizka = [ 1 1 1 0.5 0 0 0 0 0]; %u nizka
stredni = [0 0 0 0.5 1 0.5 0 0 0]; % u<sub>stredni</sub>vysoka = [0 0 0 0 0 0.5 1 1 1]; % u_vysoka
figure,
p = plot(1:9,nizka,1:9, stredni, 1:9, vysoka); % vykresleni funkci
p(1).LineWidth = 2; % nastaveni sirky linie
p(2).LineWidth = 2;
p(3). LineWidth = 2;
title('Frekvence vibraci');
legend('nizka','stredni','vysoka');
set(gca,'xtick',[]);
```
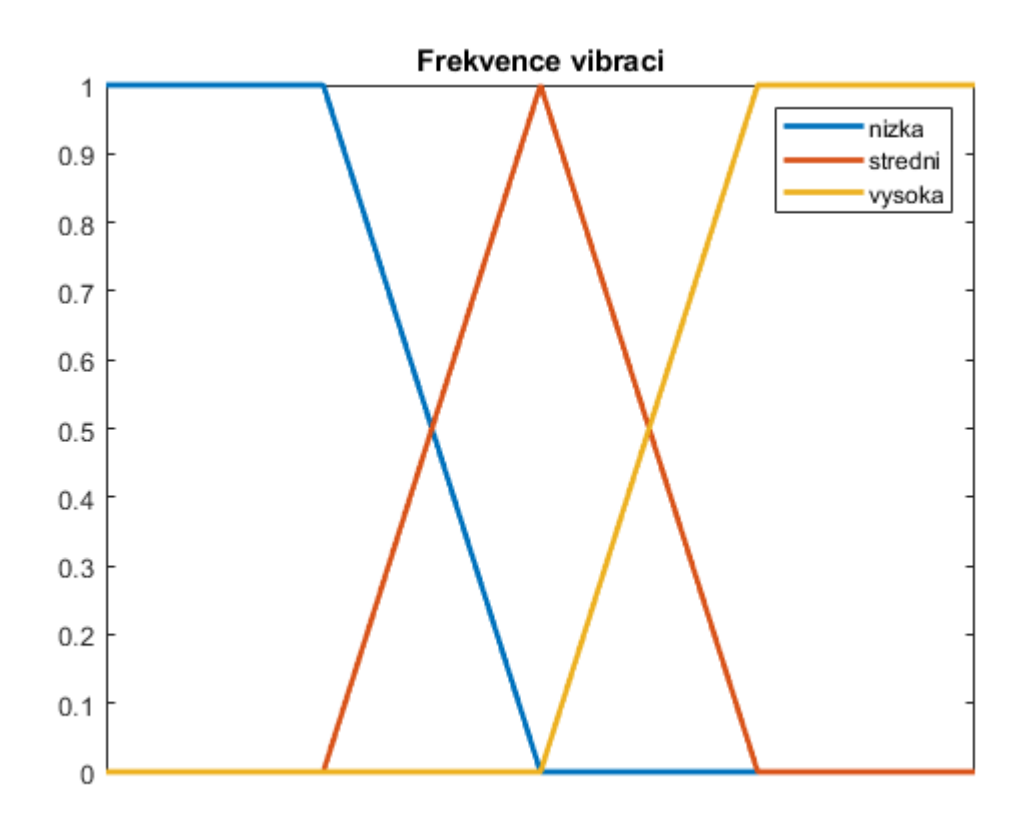

#### Pravidla:

Pokud je frekvence nízká, pak funkce motoru je normální.

Pokud je frekvence střední, pak je funkce motoru částečná.

Pokud je frekvence vysoká, pak je funkce motoru před selháním.

Dalším krokem je najít způsob, jak z konkrétních hodnot a knowledge vypočítat výsledek systému (implikace / inference).

Vstupy jsou fuzzy -> výstupy také (musíme i výstupy definovat jako fuzzy množiny) procento nenormální funkce, čím nižší, tím lépe.

```
procento = [0 : 1 : 100];z=0:0.01:1;
normalni = 1 - sigma(f(z, 0.18, 0.33));castecne = trapezmf(z, 0.23, 0.35, 0.53, 0.69);
pred_selhanim = sigmamf(z, 0.59, 0.78);
p = plot(procento,normalni,procento, castecne, procento, pred_selhanim); % 
vykresleni funkci
p(1).LineWidth = 2; % nastaveni sirky linie
p(2).LineWidth = 2;
p(3). LineWidth = 2;
title('Procento funkce');
legend('normalni','castecne','pred selhanim');
```
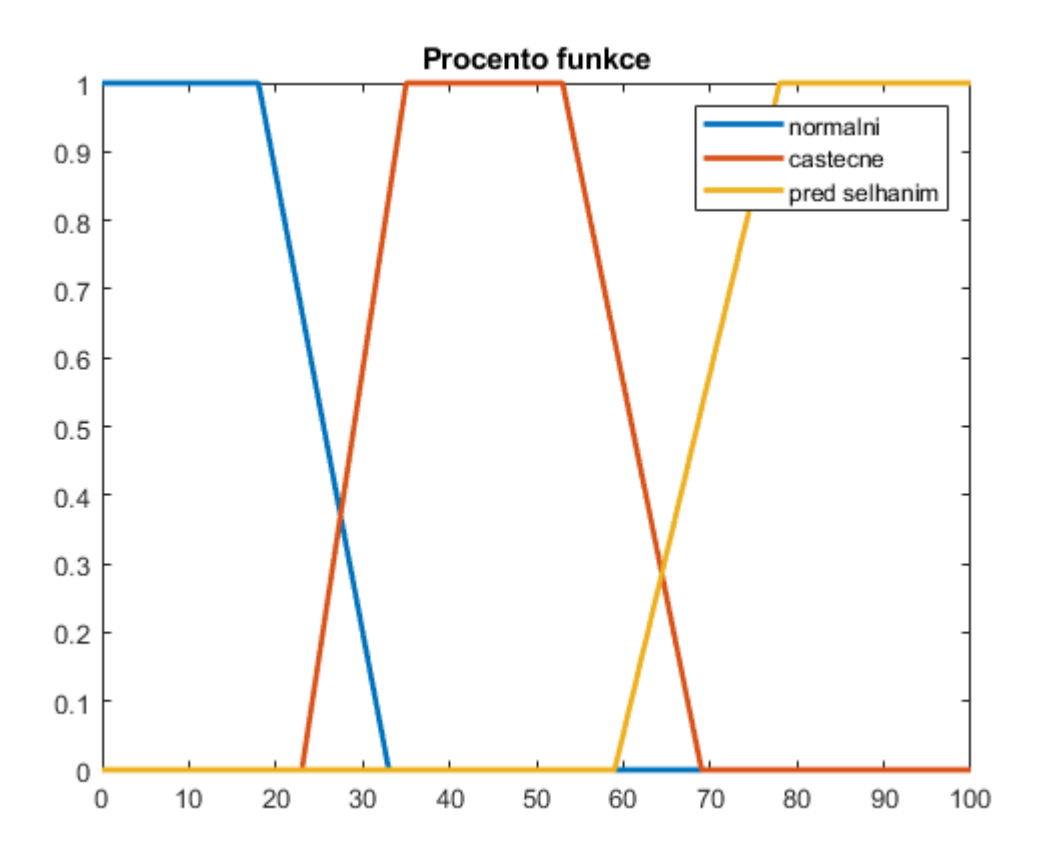

Předpokládejme, že pro konkrétní z0 máme následující příslušnosti k jednotlivým funkcím:

 $u$  nizka\_z $\theta = 0.8$ ;  $u$  stredni  $z0 = 0.2$ ; u vysoka  $z\theta = \theta$ ;

Výstup korespondující s pravidlem 1:

Pokud je frekvence nízká, pak funkce motoru je normální.

 $Q1(v) = min(u_nizka(z0), u_1(z0,v)) = min(u_nizka(z0), min(u_nizka(z0), u_normalni(v))) =$ min(u\_nizka(z0),u\_normalni(v));

Q1 ... fuzzy výstup pro pravdlo 1 a konkretní hodnotu vibrací

u\_1(z0,v) ... pravidlo 1 a konkretni hodnota z0

```
figure,
p1 = plot(procento,min(normalni,ones(1,101)*u_nizka_z0)); 
ylim([0 1])
```
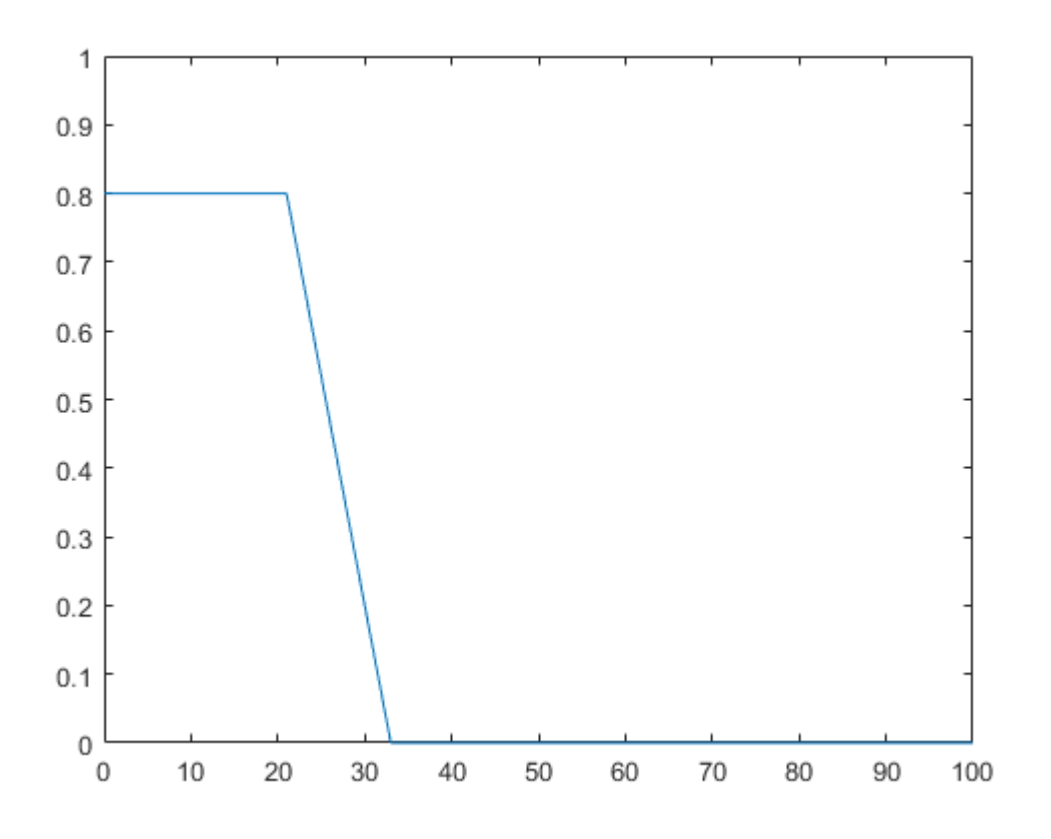

Obdobně pravidlo 2:

 $Q2(v) = min(u_stredni(z0), u_castecne(v));$ 

```
figure,
p2 = plot(procento,min(castecne,ones(1,101)*u_stredni_z0)); 
ylim([0 1])
```
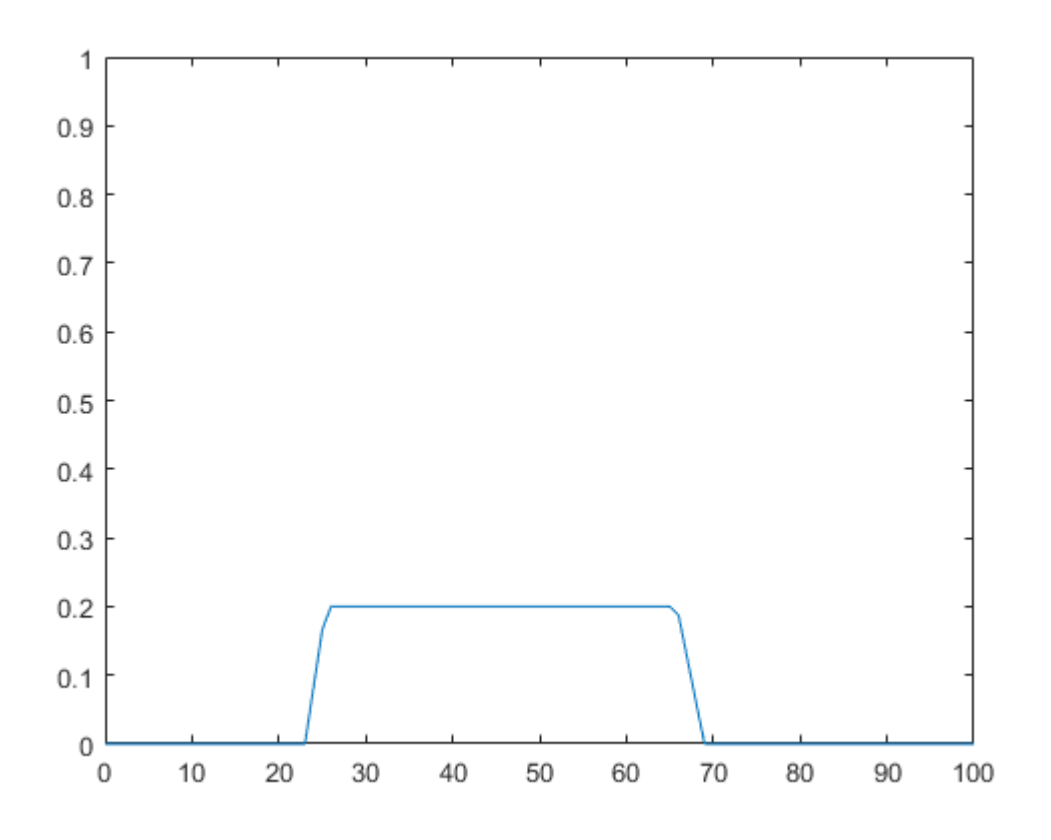

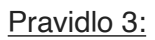

 $Q3(v) = min(u_vysoka(z0), u_sellhani(v));$ 

p3 = plot(procento,min(pred\_selhanim,ones(1,101)\*u\_vysoka\_z0)); ylim([0 1])

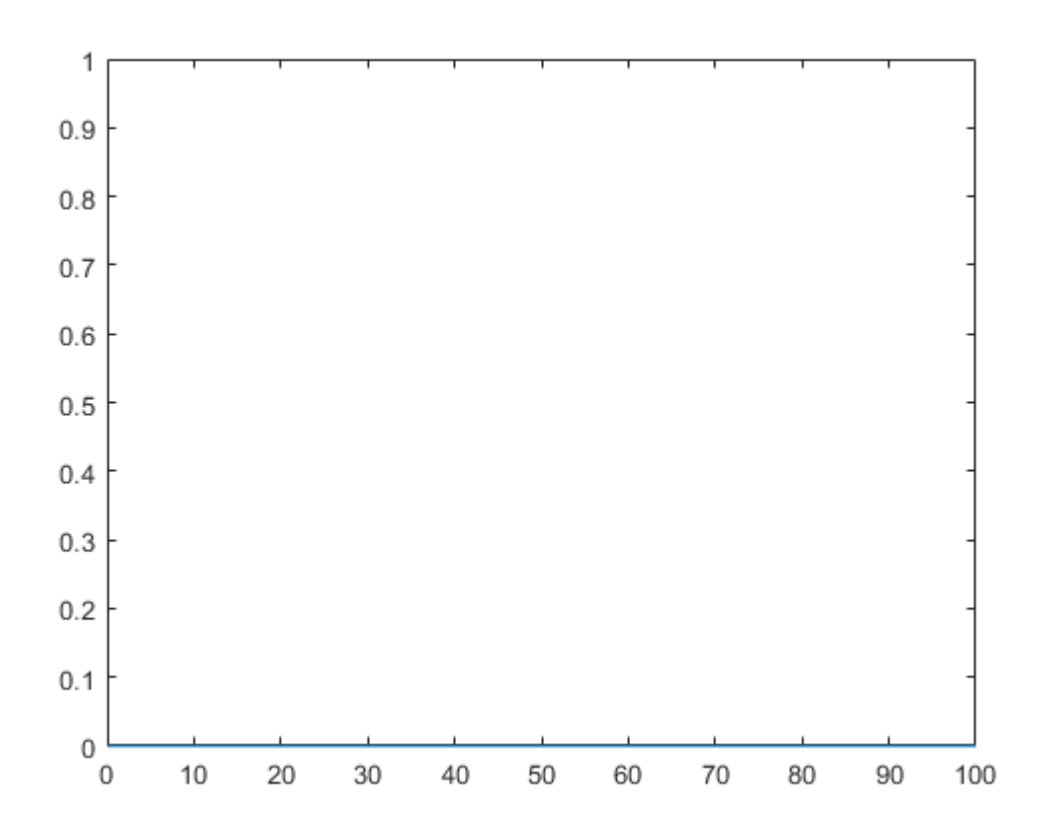

Abychom získali 1 výsledek, musíme použít agregaci 3 výstupů.

Asociujeme je buď pomocí OR nebo AND operace

 $Q(v) = Q1(v)$  or  $Q2(v)$  or  $Q3(v)$ 

```
Qv =max([min(normalni,ones(1,101)*u_nizka_z0);min(castecne,ones(1,101)*u_stredni_z0);mi
n(pred_selhanim,ones(1,101)*u_vysoka_z0)]);
figure,
plot(procento,Qv);
```
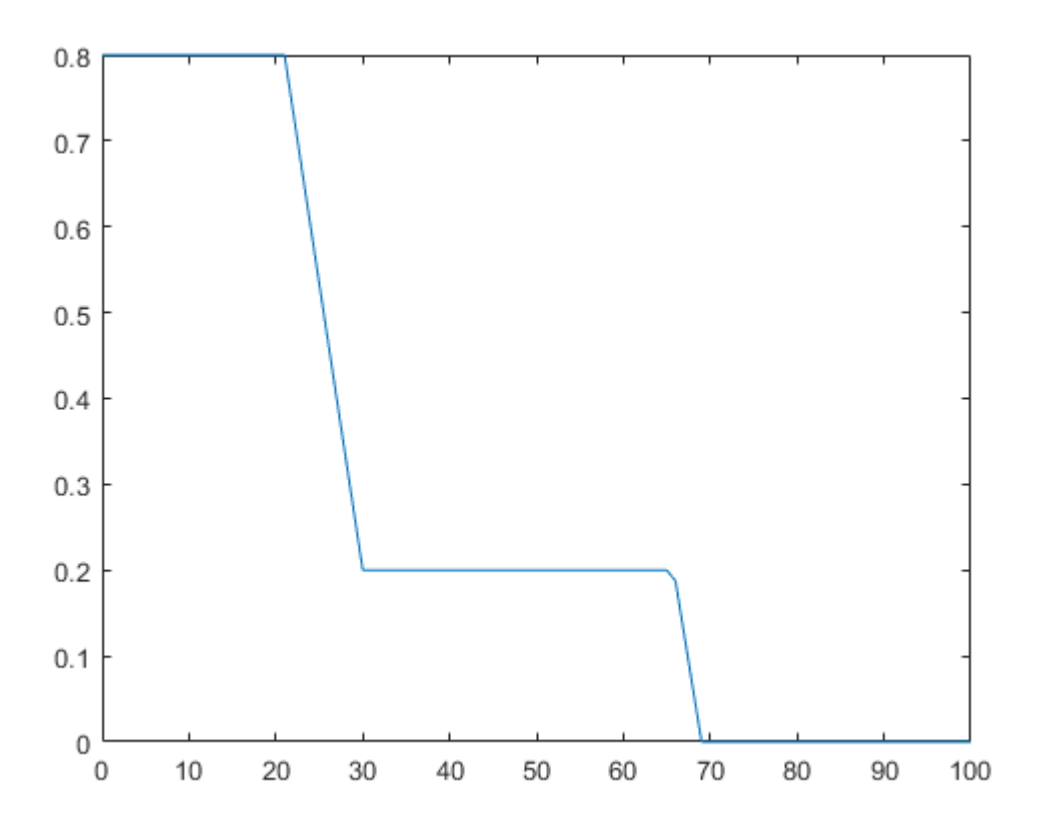

Nakonec musíme výslednou fuzzy množinu Q(v) defuzzyfikovat, abychom obdrželi 1 hodnotu např. pomocí center of gravity:

 $v0 =$  integral(v  $Q(v)$  dv) / integral( $Q(v)$  dv)

Shrnutí: - fuzzyfikace vstupů - fuzzy logické operace - aplikování implikace - agregace - defuzzyfikace

# **Funkce potřebné k vytvoření fuzzy systému**

V následující části je postup, jak vytvořit fuzzy systém v matlabu.

### **Nested functions**

pro práci s fuzzy množinama budeme potřebovat znát tzv. nested funkce Ve stručnosti (co nám stačí znát o nested funkcích pro potřeby pochopení následujícího kódu) nested funkce je funkce, která je defnovaná v těle jiné fukce:

Příklad:

```
function [outputs1] = outer_function(arguments1)
```
...

```
function [outputs2] = inner function(arguments2)
```
...

end

... end

```
% Podivejte se na prikad na definici funkce parent
parent();
```
Proměnné definované ve vnější funkci zůstávají ve workspace nested funkce, takže k nim může přistupovati nested funkce. Podívejte se na funkci main1().

main1();

Proměnná musí být definovaná ve vnější funkci, pak nested funkce mohou s touto proměnnou pracovat (měnit jí), pokud je definovaná v nested funKci, druhá nested funce s ní nemůže pracovat. Zkuste main2(). Definujte x ve vnější funkci a podívejte se na rozdíl.

main2();

# **Funkce pro vytvoření Fuzzy systému**

### **Fuzzyfikace vstupů**

Vytvoření MF viz výše.

Dalším krokem je vyhodnocení vstupu -> rule strengths (lambda funkce). Vytvoření funkcí, které představují fuzzyfikované vstupy.

viz. lambdafcns.m

tím, že v nich použijeme nested funkci, bude výstupem místo čísla množina funkcí.

Poznámky ke kódu lambdafcns.m:

- vytváří množinu lambda funkcí odpovídající množině fuzzy pravidel
- L je pole buněk (cell) ukazatelů na funkce
- inmf je MxN matice ukazatelů na membership funkce (M počet pravidel, N počet fuzzy systémových vstupů)
- inmf(i,j) je vstupní membership funkce aplikovaná na i-té pravidlo pro j-tý vstu
- op ukazatel na funkci, kterou se budou kombinovat pravidla @min / @max (defaultně min)
- každá funkce (output funkce) volá nested funkci ruleStrength() s indexem na řádek matice pravidel i, následovaná všemi z argumenty (varargin označuje všechny další nepojmenované argumenty)

# **Implikace**

Další, co je potřeba definovat je funkce provádějící implikaci.

Viz implfcns.m

Funkce potřebuje jako vstup odpověď každého pravidla a množinu korespondujících membership funkcí lambdafcns vrací obecné funkce pro pravidla, zde potřebujeme konkrétní vstupy opět zde používáme nested funkce.

### Poznámky ke kódu implfcns.m :

- vrací množinu implikačních funkcí z množiny lambda funkcí L, množiny output membership funkcí (outmf) a množiny vstupů z1, ..., zn

- L je pole buněk rule-strength funkcí
- outmf je pole buněk output membership funkcí
- počet prvků outmf může být buď shodný s počtem funkcí L nebo o 1 více
- pokud je o 1 více odpovídá to else pravidlu

- každá output funkce volá funkci implication() (s identifikátorem i odkazující na to, jaká lambda hodnota se má použít)

## **Agregace funkcí z implikací**

viz aggfcn.m

Funkce vytváří agregační funkci QA z množiny implikací Q výsledkem je ukazatel na funkci, která může být volána s konkrétní hodnotou q = QA(v)

## **Defuzzyfikace**

viz defuzzyfy.m

Výstupem předchozí funkce je fuzzy funkce, tu potřebujeme defuzzyfikovat funkce transformuje agregační fci QA na fuzzy výsledek s použitím center of gravity metody vrange je 2 rozměrný vektor specifikující rozsah vstupních hodnot po QA pokud jsou všude hodnoty rovny 0, pak out je NaN, automaticky se vezme střed vrange.

# **Fuzzy systém**

Spojíme-li vše dohromady do jedné funkce dostaneme celý systém.

viz fuzzysysfcn.m

Funkce bere jako vstup množinu vstupních a výstupních membership funkcí a vrací fuzzy systém, který může být vyhodnocen pro libovolnou množinu vstupů.

inmf - MxN matice ukazatelů na membership funkce (M počet pravidel, N počet vstupů)

vrange - 2 rozměrný vektor specifikující validní rozsah vstupních hodnot pro vstupní membership funkce op je ukazatel na funkci, kterou se budou pravidla spojovat (defaultně min) výstup je funkce F počítající výstup z fuzzy systému pro danou množinu vstupů.

 $F(z1,...,zn)$ 

#### **Fuzzy system - motor**

vstupní mf

```
u nizka = @(z) 1 - sigmamf(z, 0.27, 0.47);
u_{\text{stredni}} = \omega(z) \text{triangular}(z, 0.24, 0.5, 0.74);u_vyssoka = \omega(z) sigmamf(z, 0.53, 0.73);
% zobrazeni funkci (fplot vykreslí funkci)
figure,
fplot(u_nizka,[0 1], 20);
hold on
fplot(u_stredni,[0 1],'-.', 20);
fplot(u_vysoka,[0 1],'--', 20);
hold off
title('Vstupni mf');
```
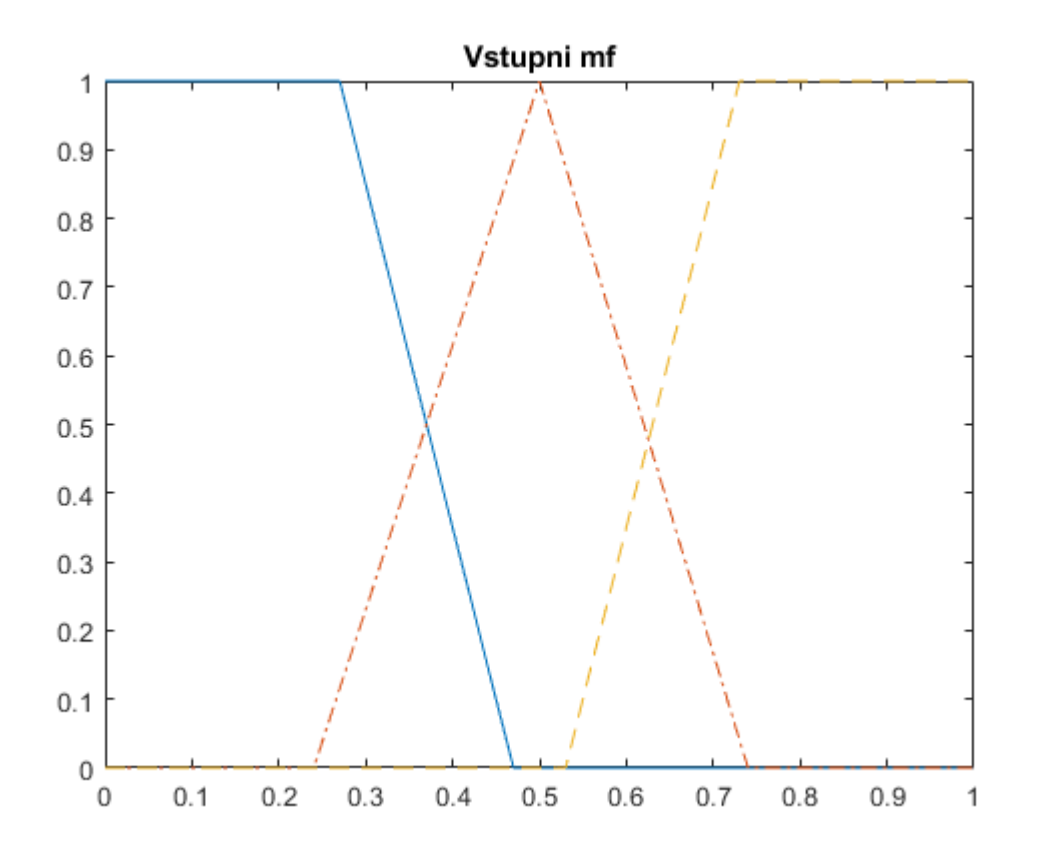

výstupní mf

```
u_{nonmain} = \omega(z) 1 - sigmamf(z, 0.18, 0.33);
u_{\text{c}} astecne = \omega(z) trapezmf(z, 0.23, 0.35, 0.53, 0.69);
u_selhani = \omega(z) sigmamf(z, 0.59, 0.78);
```
#### %zobrazeni funkci

figure, fplot(u\_normalni,[0 1], 20); hold on fplot(u\_castecne,[0 1],'-.', 20); fplot(u\_selhani,[0 1],'--', 20); hold off title('Vystupni mf');

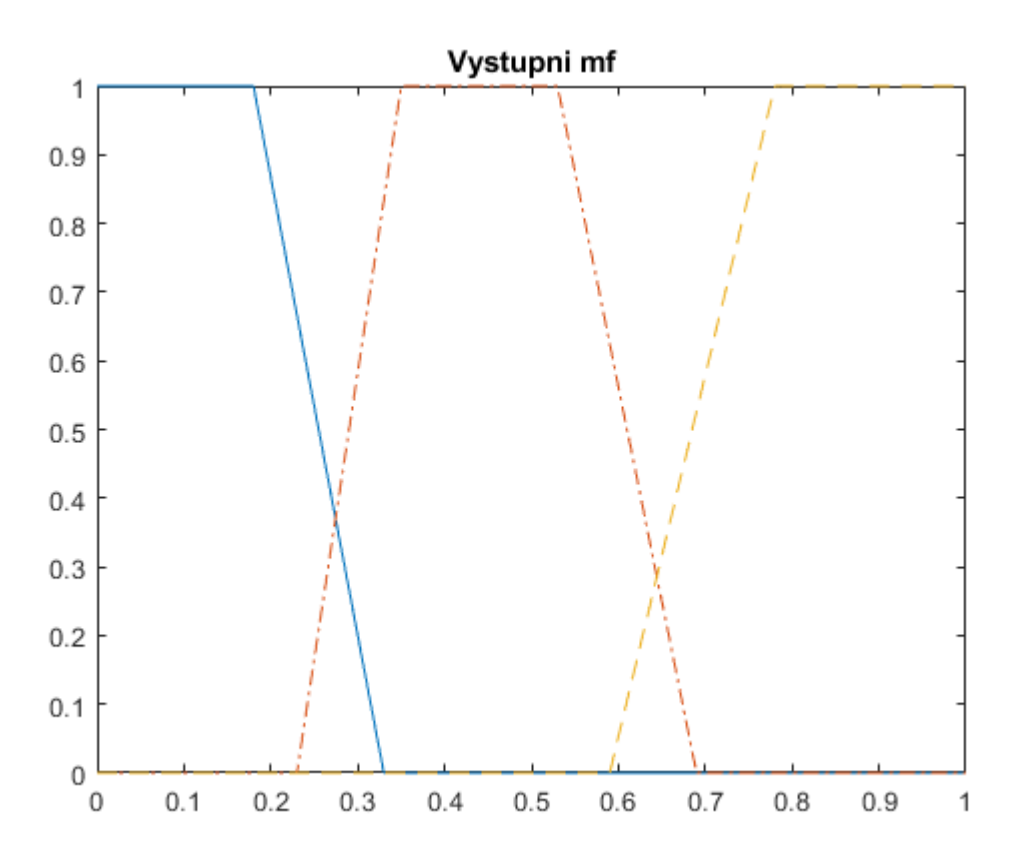

#### vytvoření systému

```
%F = fuzzysysfcn(inmf,outmf,vrange,op)
inmf = {u_nizka; u_stredni; u_vysoka};
outmf = {u_normalni,u_castecne, u_selhani};
vrange = [0 1];
F = fuzzysysfcn(inmf,outmf,vrange);
```
#### použití

 $z = 0.5;$ 

ans =  $0.4515$ 

## **Roztažení kontrastu**

pravidla:

- pokud je pixel tmavý, udělěj ho tmavší
- pokud je pixel šedý, nech ho šedý

- pokud je pixel světlý, udělej ho světlejší

```
% vstupni hodnoty
% definujeme si, co znamená, že je pixel tmavý/šedý/světlý (bereme jasové
% hodnoty 0 \ldots 1utmavy = \omega(z) 1 - sigmamf(z, 0.35, 0.5);
usedy = \omega(z) triangmf(z,\theta.35,\theta.5,\theta.65);
usvetly = \omega(z) sigmamf(z, 0.5, 0.65);
% vystupni mf
utmavsi = \omega(z) bellmf(z, \theta, \theta.1);
ustrednesedy = \omega(z) bellmf(z, 0.4, 0.5);
usvetlejsi = \omega(z) bellmf(z, 0.8, 0.9);
% vytvoreni systemu
inmf = {utmavy; usedy; usvethyl};outmf = {utmavsi,ustrednesedy, usvetlejsi};
vrange = \lceil \theta \ 1 \rceil;
F = fuzzysysfcn(inmf,outmf,vrange);
%% Vytvoreni transformacni funkce
z = linspace(0,1,256); % pro obrazek uint8 = vytvoří vektor s 256 hodnotama
rovnoměrně rozloženýma na intervalu <0, 1>
T = F(z); % Aplikace transformační funkce definované fuzzy systémem. 
figure,
```
plot(T); % vykreslení transformační funkce

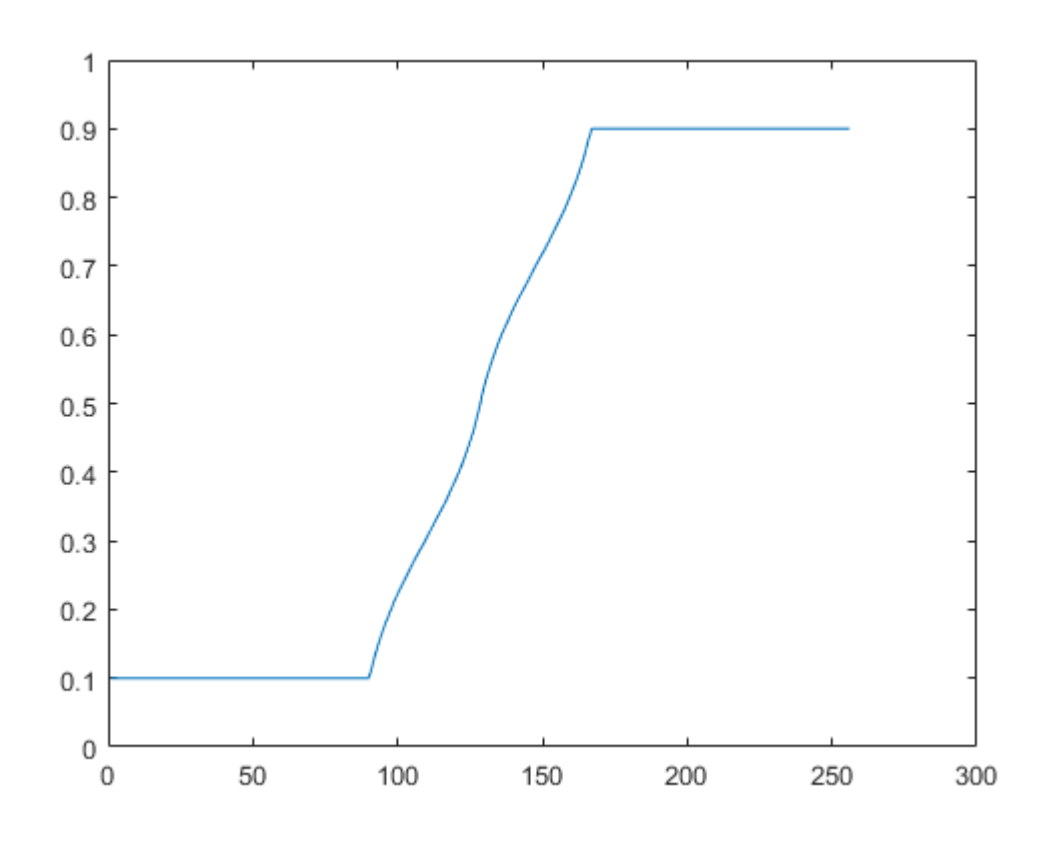

### **Aplikace na obrázek s malým kontrastem**

```
f = \text{imread}('p3.png');g = T(f+1);subplot(1,2,1), imshow(f);
title('original'); 
subplot(1,2,2), imshow(g);
title('fuzzy');
```
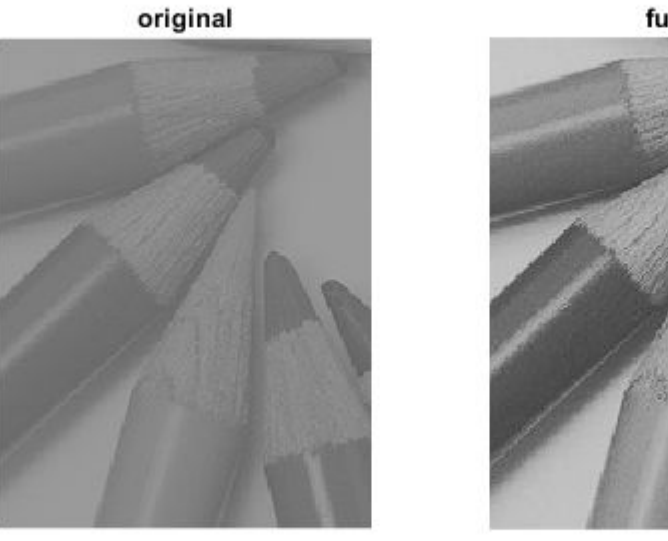

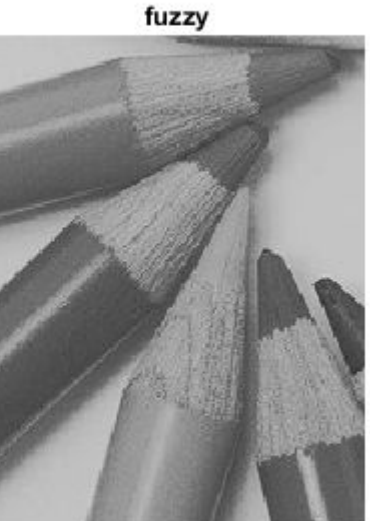

# **ÚKOL 1**

Porovnejte výsledný obrázek pro fuzzy roztažení kontrastu s klasickou funkcí roztažení kontrastu a s výsledným obrázkem po aplikaci vyvážení histogramu.

# **ÚKOL 2**

Zkuste vytvořit systém pro jinou jasovou transformaci.

# **Filtrování - hledání hran**

Definujeme fuzzy okolí - pokud pixel patří do uniformního okolí nech ho bílý, jinak černý

Bílá a černá jsou fuzzy proměnné.

Pro definici uniformího okolí uvažujeme pixel ve středu filtru a jeho rozdíl intenzit mezi sousedy

### **okolí 3x3:**

intenzity pixelů:

z1 z2 z3

z4 z5 z6

z7 z8 z9

rozdíly intenzit  $(di = zi - z5)$ :

- d1 d2 d3
- d4 0 d6
- d7 d8 d9

#### **Pravidla**:

- pokud d2 je nula and d6 je nula pak z5 bílý
- pokud d6 je nula and d8 je nula pak z5 bílý
- pokud d8 je nula and d4 je nula pak z5 bílý
- pokud d4 je nula and d2 je nula pak z5 bílý
- jinak z5 černý

```
%nula = \omega(z) bellmf(z,-0.3,0); % rozdíl intenzit = 0 (okolí 0)
nula = \omega(z) bellmf(z,-0.001,0); % rozdíl intenzit = 0 (okolí 0)
not used = \omega(z) onemf(z); % nepoužité pravidlo můžeme bez obav nastavit na 1,
protože používáme operaci min pro spojování. Tedy 1 nám výsledek neovlivní
cerny = \omega(z) triangmf(z, \theta, \theta,\theta.75);
bily = \omega(z) triangmf(z,0.25, 1,1);
% každý řádek matice odpovídá jednomu pravidlu
inmf = {nula, not_used, nula, not_used; %d2,d4,d6,d8
        not used,not used, nula,nula;
         not_used, nula, not_used, nula;
        nula, nula, not used, not used};
outmf = {bily,bily,bily,bily,cerny};
vrange = [0,1];
F = fuzzysysfcn(inmf,outmf,vrange);
```
výpočet je náročný, nezkoušejte na velkých obrázcích

```
img = imread('cv6-img.png');img = img(361:427,788:857);%img = rgb2gray(imread('obr3.png'));
% Funkce aplikující fuzzy systém jako filtr fuzzyFilt()
% (výpočet hodnot d2,d4,d6,d8 a aplikace systému na tyto hodnoty)
g = fuzzyFilt(img, F);figure,
subplot(1,2,1), imshow(img);
title('original'); 
subplot(1,2,2), imshow(g);
title('fuzzy');
```
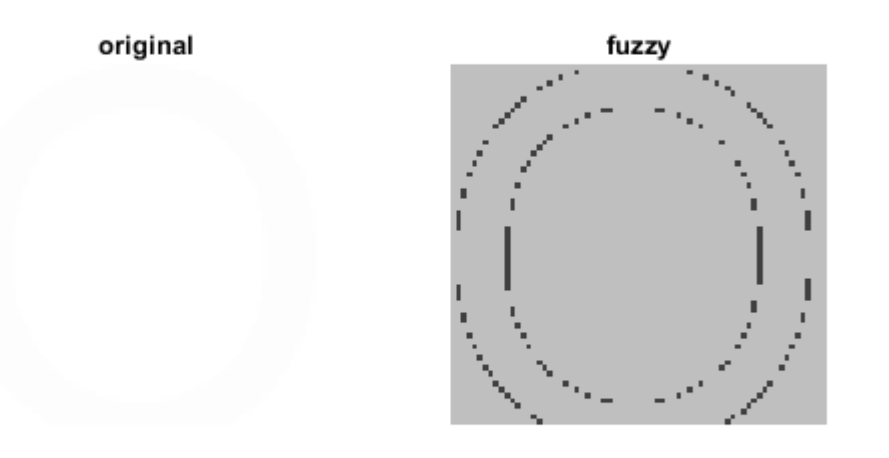

# **ÚKOL 3**

Jak by se změnila pravidla pro detekci svislých a vodorovných hran?